## *Classroom Technology Guide-Spokane Campus*

Rooms on the Spokane campus are controlled by a panel. Press  $\left\{S_{\text{system On}}\right\}$  to turn on the equipment in the room.

Choose the source on the panel for what you want displayed. Only one source can be displayed

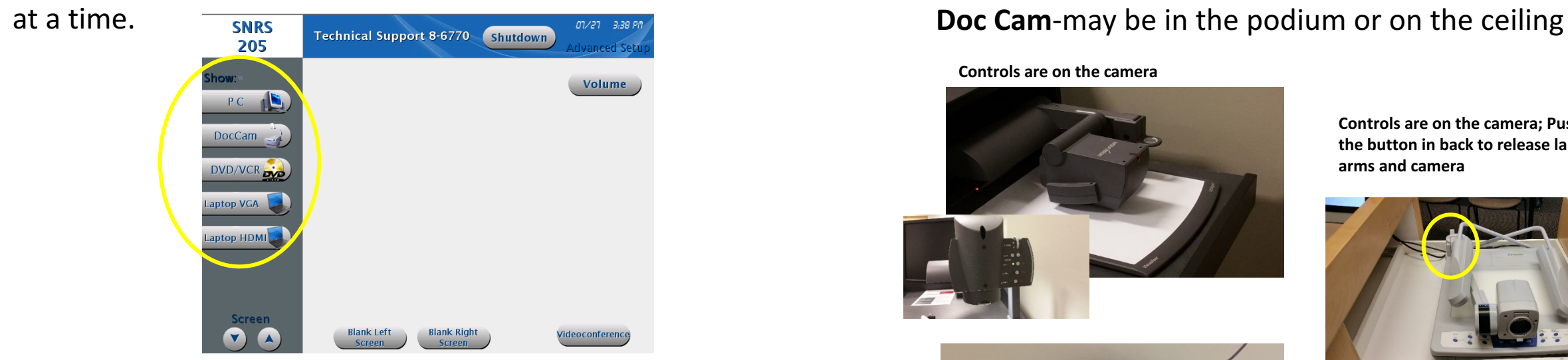

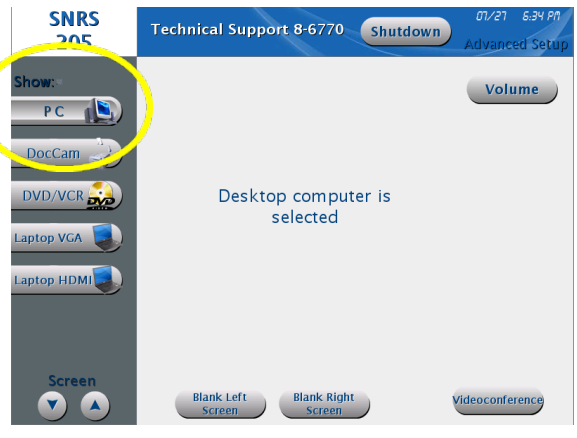

**PC-If the computer isn't logged in** please click "Connect" on the computer screen. If the computer is locked, restart the computer. The keyboard and mouse may be in a pull out table in the podium.

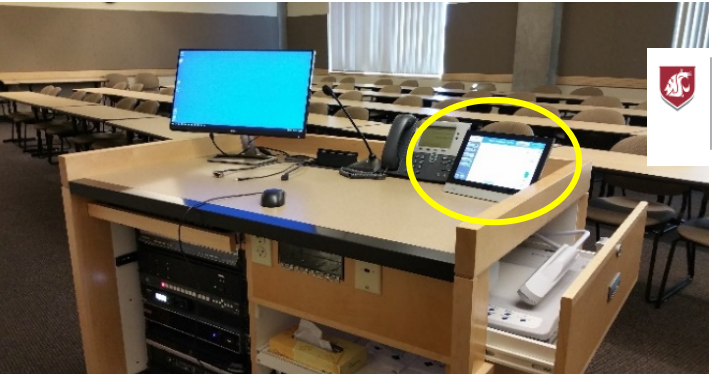

**Controls are on the camera** 

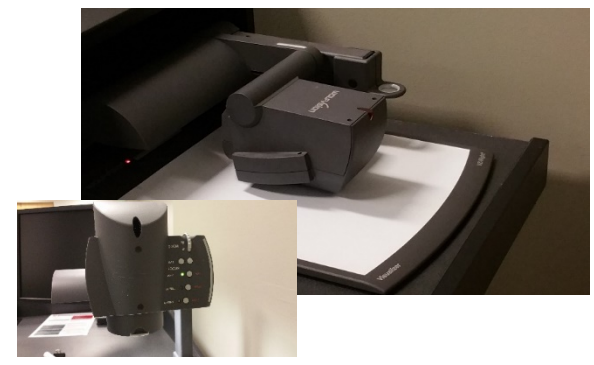

**Controls are on the panel for the** 

**overhead camera**

**Controls are on the camera: Push the button in back to release lamp arms and camera**

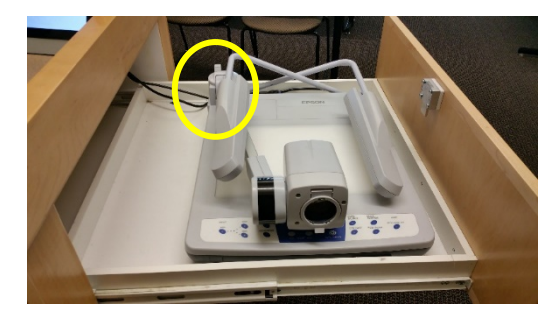

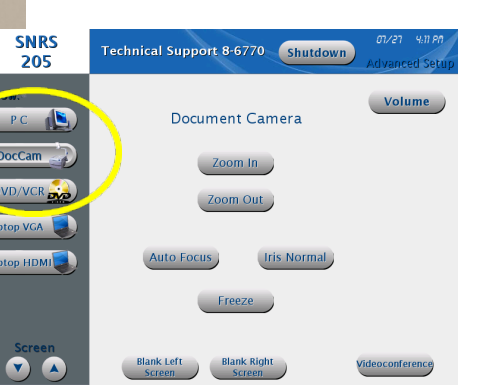

**Information Technology Services WASHINGTON STATE UNIVERSIT** SPOKANE

> Need help? Call 86770

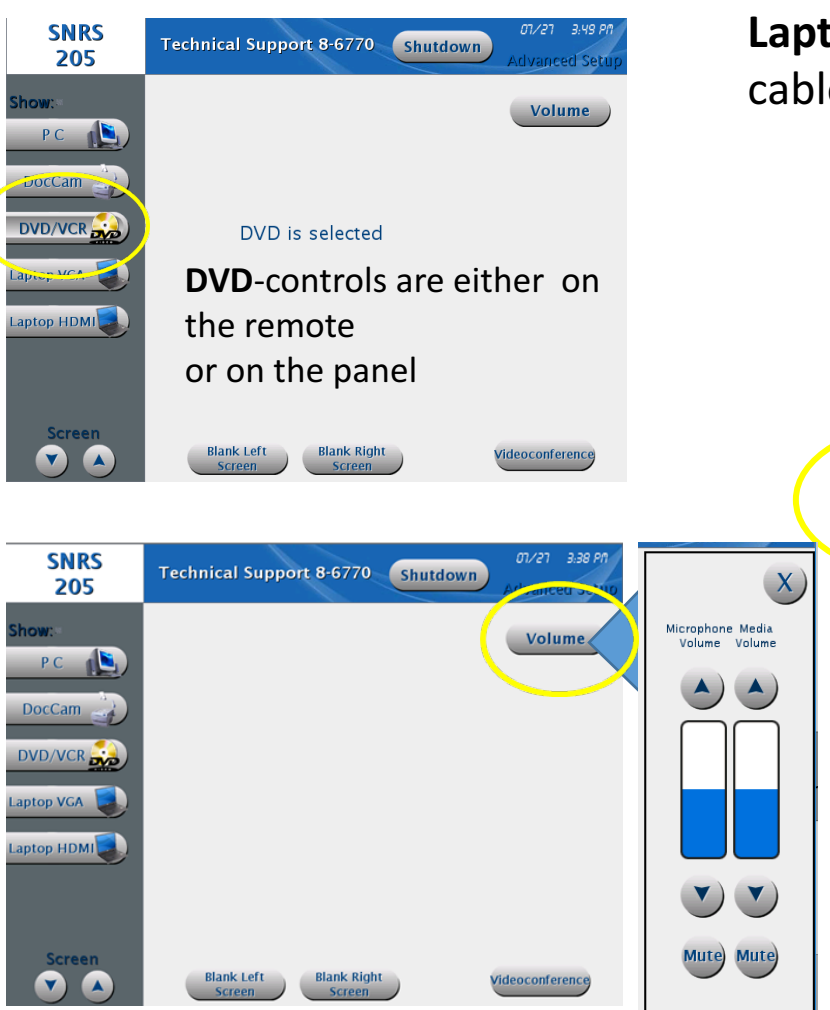

**Laptop VGA** or **Laptop HDMI-**match the cable connected to your device.

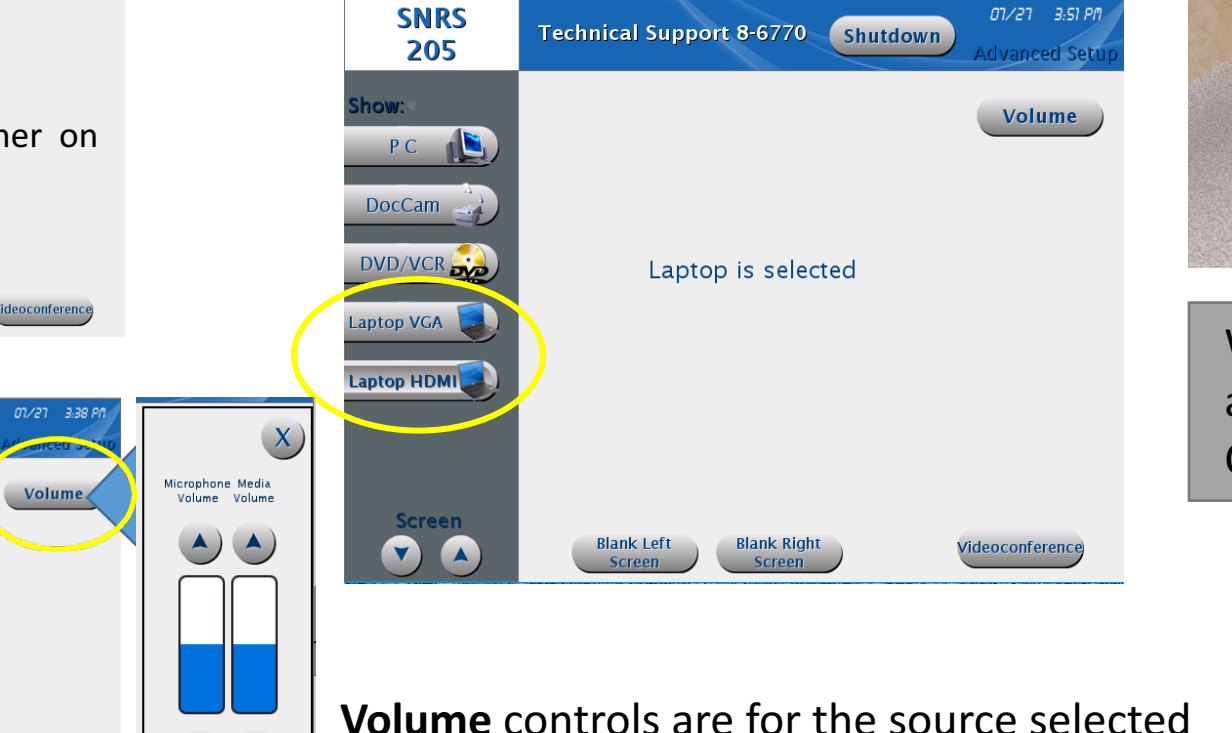

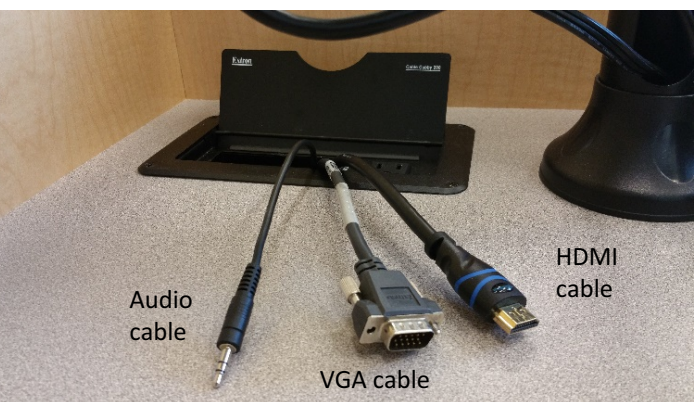

Wireless presentation is also an option to connect devices. Call 86770 for assistance.

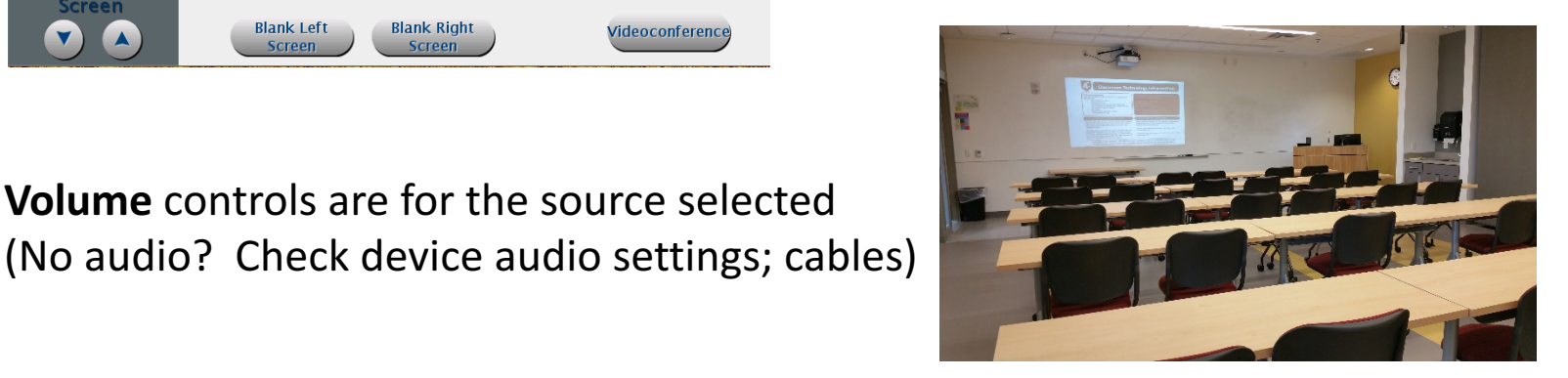

Have other questions?

For Technology please contact Classroom Support at 86770 or (509)368-6770

For Room Scheduling please contact Student Affairs at 87536 or (509) 358-7536

For Security issues (please call 911 from the room phone in an emergency) please call 87995 or (509) 358-7995